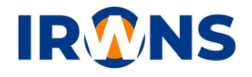

# **Pembuatan** *Remote Accessable* **PLC LOGO Siemens dengan** *Web Server Programming* **pada** *Training Unit* **Sistem Refrigerasi**

**Muhammad Rasyid Ali<sup>1</sup> , Muhamad Anda Falahuddin, ST., MT.<sup>2</sup> , Susilawati ST, M.Eng<sup>2</sup>**

*<sup>1</sup>Mahasiswa Jurusan Teknik Refrigerasi dan Tata Udara, Politeknik Negeri Bandung, Bandung 40012 E-mail : muhammad.rasyid.tptu18@polban.ac.id 2,3Dosen Jurusan Teknik Refrigerasi dan Tata Udara, Politeknik Negeri Bandung, Bandung 40012 <sup>2</sup>E-mail : m.andafalahuddin@polban.ac.id, <sup>3</sup>E-mail : susilawati@polban.ac.id*

### **ABSTRAK**

Pandemi COVID-19 memaksakan seluruh sistem pendidikaan di Indonesia memberlakukan pembelajaran jarak jauh baik teori maupun praktik, untuk pembelajaran teori masih bisa dilakukan dengan *platform google meet* atau *zoom.*  Namun, berbeda dengan pembelajaran praktik. Pembelajaran praktik harus dilakukan dengan secara langsung untuk mencoba alat atau mesin praktikum agar pembelajaran praktik dapat dilaksanakan dengan maksimal. Maka dari itu, dibutuhkan alternatif agar pembelajaran praktikum dapat dimaksimalkan pada masa pandemi, yaitu dengan membuat sistem *remote access* agar pelajar dapat melakukan proses monitoring data. Dengan menggunakan PLC LOGO! proses *monitoring* data berupa temperatur, arus, dan tegangan dapat ditampilkan di *web server. Router* juga digunakan sebagai perantara agar *web server* dapat terhubung ke internet, sehingga pelajar dapat mengaksesnya dari internet. Hasil dari penggunaan PLC LOGO! untuk proses *monitoring* data dapat dilihat dari *web server* yang dapat di akses secara *online,* sehingga para pelajar dapat menggunakannya sebagai alternatif pembelajaran praktik jarak jauh.

### **Kata Kunci**

*Web server, remote access, router*

## **1. PENDAHULUAN**

Mengingat dunia saat ini dilanda pandemi COVID 19, salah satu hal yang terdampak oleh pandemi yaitu dalam dunia pendidikan, proses praktikum yang tidak bisa dilakukan secara *offline*. Salah satu alternatif yang dapat dilakukan agar praktikum dapat terus berjalan efektif adalah dengan menambahkan *remote accessible* pada trainer sistem refrigerasi dengan menggunakan *web server* sehingga mahasiswa dapat melakukan proses pembelajaran praktikum secara *online* dengan cara mahasiswa dapat mengakses *web server* untuk memonitoring data hasil pengukuran temperatur, yang didapat dari trainer sistem refrigerasi kompresi uap dari jarak yang jauh menggunakan PLC LOGO Siemens.

Penelitian yang sekarang ini merupakan kelanjutan dari penelitian sebelumnya dengan judul mengenai "**Pembuatan WEB Base Simulator Plant dengan PLC Logo! Siemens Untuk Kuliah Praktikum Secara Daring"** pada tahun 2020 yang diilhami oleh kenyataan bahwa pada masa pandemi COVID19 banyak kegiatan yang tidak dapat dilakukan, salah satunya yaitu pada perkuliahan yang mengharuskan mahasiswa belajar secara daring. Hal yang sangat berdampak yaitu pembelajaran praktikum. Maka dari itu proses pembelajaran dengan jarak jauh sangat dibutuhkan dalam rangka membantu proses praktikum yang tidak dapat dilangsungkan secara tatapmuka. Sehingga dibuat simulator sistem *webserver* PLC Logo! Siemens untuk membantu kuliah praktikum secara daring. (Falahuddin et al. 2020)

PLC LOGO! Versi 8 merupakan PLC keluaran Siemens yang di dalamnya telah tertanam *web server*, dengan kemudahan pemrograman (dapat menggunakan *Function Block Diagram*, maupun *Ladder Diagram*) sehingga dapat memenuhi kebutuhan kurikulum di jurusan Teknik Refrigerasi dan Tata Udara.

Perangkat lunak Logo!Soft Comfort V8 ini menyediakan antarmuka pengguna yang sama sekali baru dengan fungsi-fungsi antara lain sebagai berikut:

- *Drag-drop capability*
- Tampilan menu aplikasi yang konsisten
- Referensi grafis baru untuk blok fungsi di bidang parameter dalam diagram FBD
- Keamanan sistem ditingkatkan dengan penugasan kata sandi pengguna dan tingkat akses dalam akses pengaturan kontrol

Dengan *web server* ini mahasiswa diharapkan dapat berinteraksi langsung, sehingga setidaknya mahasiswa memperoleh pengalaman belajar praktek. Sistem *remote access* diharapkan dapat mendekati kegiatan praktikum secara sebenarnya. Mahasiswa diharapkan dapat berinteraksi dengan trainer dalam bentuk pengoperasian, pengambilan data dan lain lain.

# **2. LANDASAN TEORI**

## **2.1** *Remote Access*

Dilansir dari Techopedia, *remote access* adalah kemampuan seseorang untuk dapat mengakses perangkat dari jarak jauh karena telah terhubung ke dalam satu jaringan. Skema *remote access* dapat dilihat pada Gambar 1

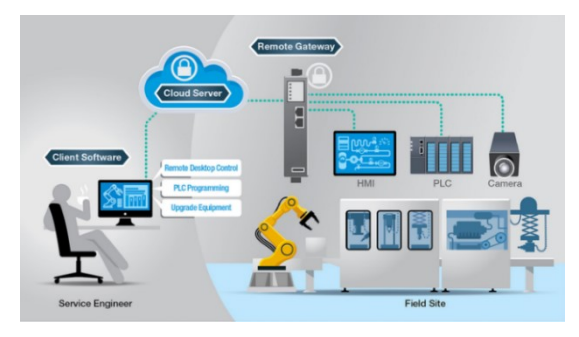

Gambar 1. Remote Access

Dilansir dari Techopedia, *remote access* adalah kemampuan seseorang untuk dapat mengakses perangkat dari jarak jauh karena telah terhubung ke dalam satu jaringan. Skema *remote access* dapat dilihat pada Gambar 1

*Remote access* dapat dilakukan dengan menggunakan jaringan seperti *local area network* (LAN), *wide area network* (WAN), atau bahkan *virtual private network* (VPN). Dengan jaringan – jaringan tersebut, perangkat dapat diakses dari jarak jauh.

Sistem ini tentu sangat berguna bagi mahasiswa dan pengajar untuk melakukan kegiatan praktikum yang tidak dapat dilakukan karena pembelajaran jarak jauh.

# **2.2 PLC (***Programmable Logic Controller***)**

# **2.2.1 Pengertian PLC**

Menurut National Electrical Manufacturing Assosiation (NEMA), PLC didefinisikan sebagai suatu perangkat elektronik *digital* dengan memori yang dapat diprogram untuk menyimpan instruksi-instruksi yang menjalankan fungsi-fungsi spesifik seperti: logika, sekuen, *timing*, *counting*, dan aritmatika untuk mengontrol suatu mesin industri atau proses industri sesuai dengan yang diinginkan.

Lalu menurut forumsains.com, PLC seperti pada Gambar 2 merupakan "komputer khusus" untuk aplikasi dalam industri, untuk memonitor proses, dan untuk menggantikan *hard wiring control* dan memiliki bahasa pemrograman sendiri.

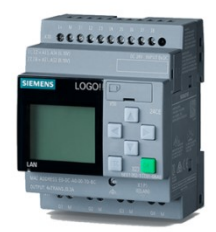

PLC adalah sistem elektronik yang beroperasi secara *digital* dan didisain untuk pemakaian di lingkungan industri, dimana sistem ini menggunakan memori yang dapat diprogram untuk penyimpanan secara internal instruksi-instruksi yang mengimplementasikan fungsifungsi spesifik seperti logika, urutan, perwaktuan, pencacahan dan operasi aritmatik untuk mengontrol mesin atau proses melalui modul-modul I/O *digital* maupun analog. (IEBHE, 2018)

# **2.2.2 Bagian Bagian PLC**

1. Unit CPU (Central Processing Unit)

Merupakan bagian yang berfungsi sebagai otak bagi sistem. CPU berisi mikroprosesor yang menginterpretasikan sinyal-sinyal *input* dan melaksanakan tindakan-tindakan pengontrolan sesuai dengan program yang telah tersimpan, lalu mengkomunikasikan keputusan-keputusan yang diambilnya sebagai sinyal kontrol ke *output interface*.

### 2. Unit Memori

Memori didalam PLC digunakan untuk menyimpan data dan program.

Secara fisik, memori ini berupa *chip* dan terdapat 2 jenis:

- Volatile Memory, adalah suatu memori yang apabila sumber tegangannya dilepas maka data yang tersimpan akan hilang . Contoh: RAM, SRAM, DRAM
- Non-Volatile Memory, merupakan kebalikan Volatile Memory yaitu suatu memori yang meski sumber tegangan dilepas data yang tersimpan tidak akan hilang.Salah satu jenis memori ini adalah ROM (Read Only Memory).

# 3. Unit Catu daya (Power Supply)

Unit catu daya diperlukan untuk mengkonversi tegangan masukan AC (220Volt  $\sim$  50Hz) atau DC (24Volt) menjadi tegangan rendah DC 5 Volt yang dibutuhkan oleh prosesor dan rangkaian-rangkaian dalam input/*output interface.*

Kegagalan dalam pemenuhan tegangan oleh catu daya dapat menyebabkan kegagalan operasi PLC. Untuk itu diperlukan adanya baterai cadangan dengan tujuan agar pada saat *voltage drop*, data yang ada pada memori tidak hilang.

### 4. Unit Programmer

Komponen *programmer* merupakan alat yang digunakan untuk berkomunikasi dengan PLC. *Programmer* mempunyai beberapa fungsi yaitu :

- RUN, untuk mengendalikan suatu proses saat program dalam keadaan aktif.
- OFF, untuk mematikan PLC sehingga program dibuat tidak dapat dijalankan.
- MONITOR, untuk mengetahui keadaan suatu proses yang terjadi dalam PLC.

Gambar 2. PLC Module

- PROGRAM, menyatakan suatu keadaan dimana programmer/ monitor digunakan untuk membuat suatu program.
- 5. Unit *Input*/*Output*

Unit *Input*/*output* menyediakan interface yang menghubungkan sistem dengan dunia luar, memungkinkan dibuatnya sambungansambungan/koneksi antara perangkat-perangkat *input*, semisal sensor, dengan perangkat *output*, semisal motor dan selenoida, melalui kanal-kanal *input*/*output*.

Demikian pula, melalui unit *input*/*output*, programprogram dimasukkan dari panel program. Setiap titik *input*/*output* memiliki sebuah alamat unik yang dapat digunakan oleh CPU.

# **2.3 PLC LOGO! Soft Comfort**

LOGO! Soft Comfort - singkatan dari konfigurasi yang mudah dan cepat secara sensasional. Ini memungkinkan pembuatan program pengguna dengan memilih fungsi masing-masing dan koneksi mereka melalui *drag-anddrop* (Gambar 3).

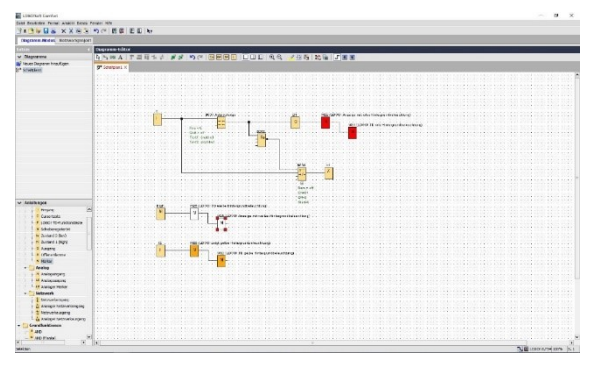

Gambar 3. LOGO! Soft Comfort

Konfigurasi otomatis komunikasi dan tampilan jaringan. hingga 16 node dapat ditampilkan dalam tampilan jaringan. Tiga program dapat ditampilkan bersebelahan dalam mode jaringan, pengguna dapat dengan mudah menarik sinyal dari satu program ke program lainnya dengan drag-and-drop.

Telah terbukti berguna untuk memprogram program switching selangkah demi selangkah dan untuk mensimulasikan serta mengujinya di PC *offline*. Pendekatan ini mencegah pemecahan masalah yang memakan waktu di seluruh program.

Waktu konfigurasi yang singkat dicapai dengan membuat blok makro pengguna sendiri di mana bagian program yang sering berulang disimpan di pustaka makro.

LOGO! Soft Comfort menyediakan dokumentasi profesional dengan semua informasi proyek yang diperlukan seperti program *switching*, komentar, dan pengaturan parameter.

Tampilan LOGO! 8 menawarkan 6 karakter untuk setiap 16 baris per teks pesan. Dalam tampilan teks eksternal (TDE), 6 karakter untuk setiap 20 baris dapat ditampilkan.

# **2.4 PLC LOGO! Web Editor**

LOGO! Editor Web (LWE) seperti pada Gambar 4 memungkinkan untuk membuat situs web yang disesuaikan, yang digunakan untuk mengontrol dan memantau LOGO! secara otomatis.

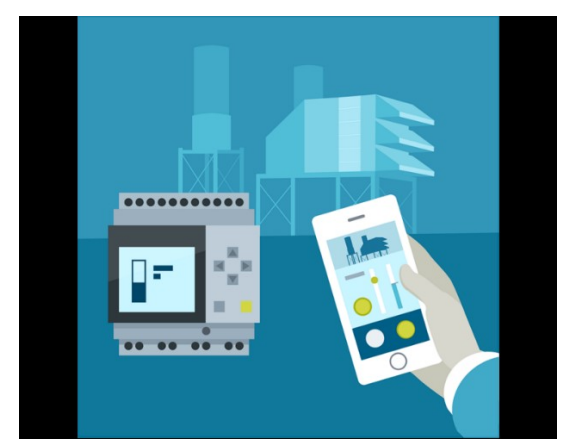

Gambar 4. LOGO! Web Editor

Komponen ditempatkan ke panel editor melalui seret dan lepas. Dalam *software* ini dapat menggambar grafik, mengintegrasikan teks, gambar, dan tautan.

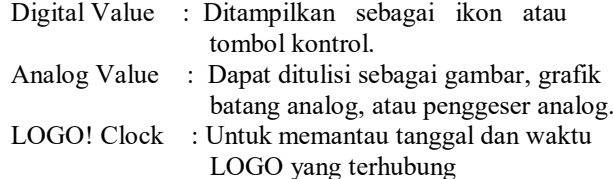

# **2.5 Web server**

*Web Server* seperti pada Gambar 5 adalah sebuah *software* yang berfungsi untuk menerima dan melayani permintaan yang dikirimkan *user* melalui *browser* kemudian ditampilkan kepada *user* sesuai dengan permintaan yang dikirimkan ke *server*.

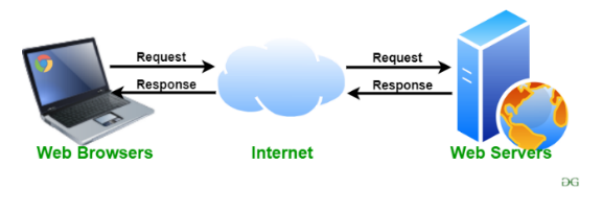

Gambar 5. Web server Flow

Fungsi utama *Server* atau *Web server* adalah untuk melakukan atau mentransfer berkas permintaan pengguna melalui protokol komunikasi yang telah ditentukan sedemikian rupa. Halaman *web* yang diminta terdiri dari berkas teks, video, gambar, *file* dan banyak lagi. pemanfaatan *web server* berfungsi untuk mentransfer seluruh aspek pemberkasan dalam sebuah halaman *web* termasuk yang dalam bentuk teks, video, gambar dan banyak lagi.

### **2.6 IP (Internet Protocol) Address**

IP (Internet Protocol) *Address* merupakan alamat pengenal standar untuk semua perangkat di jaringan yang menggunakan protokol jaringan TCP/IP (contoh: jaringan Internet) agar semua komputer yang terhubung di dalamnya dapat saling berkomunikasi.

Terdapat 2 jenis IP *Address* yang dapat diberikan kepada komputer dalam jaringan: IP *address public* dan IP *address private*.

# **2.6.1 IP Public**

IP *public* adalah alamat IP yang digunakan dalam jaringan global Internet penggunaan dan alokasinya diatur oleh InterNIC untuk menjamin penggunaan IP address ini secara unik. Karena IP address ini digunakan di dalam jaringan internet maka IP ini bisa diakses melalui jaringan internet secara langsung. Perangkat yang menggunakan IP public*, seperti web server, mailserver*, DNS *server*, *game server* ataupun perangkat lain dapat diakses dari jaringan manapun di dunia yang terkoneksi ke internet. Untuk dapat menggunakan IP public, suatu organisasi biasanya dapat mendaftarkan diri ke salah satu ISP (Internet Service Provider).

# **2.6.2 IP Private**

Disebut IP address private karena IP ini hanya dikenali dan bisa diakses dari jaringan lokal dan tidak bisa diakses melalui jaringan internet secara langsung tanpa bantuan *router* yang mempunyai fitur NAT. IP private digunakan untuk jaringan lokal agar sesama komputer dapat saling berkomunikasi, Perangkat yang terhubung ke jaringan lokal seperti printer, komputer, laptop, *smart device* biasanya akan mendapatkan IP address private. Agar IP private dapat terhubung ke internet maka diperlukan router yang mempunyai kemampuan untuk melakukan NAT (Network Address *Translation*) agar semua *device* dengan IP private dapat terkoneksi ke internet dengan menggunakan IP public yang terkoneksi langsung ke Internet). Meskipun sudah terkoneksi ke internet, IP private tetap tidak bisa diakses langsung dari jaringan internet.

# **3. METODE PENELITIAN**

Sistem web server pada penelitian ini menggunakan aplikasi LOGO! Soft Comfort dan LOGO! Web Editor. Langkah pengerjaan untuk pembuatan sistem ditunjukkan pada Gambar 6.

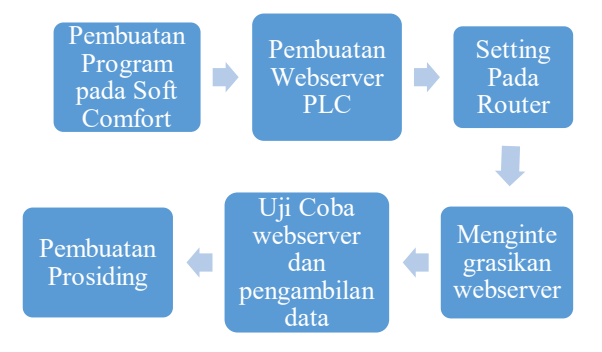

### Gambar 6. Metoda Penelitian

Penelitian dilakukan dengan langkah sebagai berikut:

- 1. Pembuatan program pada *soft comfort* untuk mengambil data temperatur
- 2. Pembuatan *web server* PLC menggunakan LOGO! WebEditor
- 3. Melakukan *setting* pada router agar PLC dapat berkomunikasi dengan *router*
- 4. Mengintegrasikan *web server* PLC ke IP public melalui *router*
- 5. Melakukan uji coba web server dan melakukan pengambilan data
- 6. Pembuatan prosiding

# **3.1 Parameter yang Ditampilkan**

- 1. Temperatur lingkungan
- 2. Temperatur keluar evaporator 1
- 3. Temperatur keluar kondensor
- 4. Temperatur kabin 1
- 5. Temperatur *suction*
- 6. Temperatur *discharge*
- 7. Temperatur kabin 2
- 8. Temperatur keluar evaporator 2
- 9. Tegangan sistem
- 10. Arus sistem

# **4. HASIL DAN PEMBAHASAN**

Gambar 7 menunjukkan program *Full Block Diagram* pada software PLC LOGO! Soft Comfort. Program yang dibuat menunjukkan bahwa data yang diambil dari Network Analog *Input* akan menghasilkan keluaran Analog *Output* dan Network Analog *Output*, lalu pada LOGO! Web Editor akan dimasukan data Analog *Output* dan Network Analog *Output* sesuai dengan parameter data yang dibutuhkan.

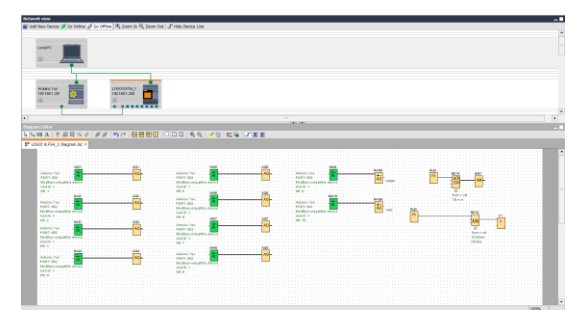

Gambar 7. Program LOGO! Soft Comfort

Gambar 8 merupakan *interface* pada *setting router*, PLC akan diteruskan ke IP local untuk melakukan setting PLC dan diteruskan juga ke IP Public agar *web server* dapat diakses melalui internet oleh mahasiswa/dosen.

| Interface List            |                                                                                         |      |                                                                                                    |              |          |  |   |  |             |        |   |  |
|---------------------------|-----------------------------------------------------------------------------------------|------|----------------------------------------------------------------------------------------------------|--------------|----------|--|---|--|-------------|--------|---|--|
|                           | Interface Interface List Ethernet ExP Tunnel IP Tunnel GRE Tunnel VLAN VRRP Bonding LTE |      |                                                                                                    |              |          |  |   |  |             |        |   |  |
| ÷۰<br>$=$                 | 7 Detectment                                                                            |      | la.<br>FPRx<br>FP Tx<br>Adual MTU L2MTU Tx<br>RxPadvet (p/s)<br>Tx Packet (pls)<br>FP TxPacketip(s) FP RxPacketip(s)<br>0 |              |          |  |   |  |             |        |   |  |
| Nane                      | Tuse                                                                                    |      |                                                                                                    |              |          |  |   |  |             |        |   |  |
| -PPLELDSARAM              |                                                                                         |      |                                                                                                    |              |          |  |   |  |             |        |   |  |
| 4+PPUBUC                  | L2TP Client                                                                             |      |                                                                                                    | <b>Obos</b>  | Obes     |  | 0 |  | <b>Obss</b> | Ibos   |   |  |
| Maridos <sup>1</sup><br>R | Bridge                                                                                  | 1500 | 150                                                                                                    | 67.8 kbps    | 1488 bps |  | 6 |  | <b>Obes</b> | lbos   | O |  |
| $= 70 F1C$                |                                                                                         |      |                                                                                                    |              |          |  |   |  |             |        |   |  |
| O chef                    | <b>Ehene!</b>                                                                           | 1500 | 150                                                                                                    | <b>I</b> bos | Obes     |  | ٥ |  | <b>Obss</b> | Ibos   | Ō |  |
| :TOWTERNET                |                                                                                         |      |                                                                                                    |              |          |  |   |  |             |        |   |  |
| O-rho2                    | Ehenet                                                                                  | 1500 | 1520                                                                                                    | <b>Obos</b>  | Obes     |  | 0 |  | <b>Ites</b> | Ibos   | 0 |  |
| :TO-AROUND                |                                                                                         |      |                                                                                                    |              |          |  |   |  |             |        |   |  |
| O-def<br>в                | Efferet                                                                                 | 1500 | 1570                                                                                                    | 63.0 kbos    | 1776 bos |  | 6 |  | <b>Obes</b> | libros | 0 |  |
| O chef                    | Ehenet                                                                                  | 1500 | 150                                                                                                    | <b>I</b> bos | Obes     |  | n |  | Ibss        | Ibos   | Ď |  |
| Ordeó                     | Etenet                                                                                  | 1500 | 1530                                                                                                    | <b>Obos</b>  | Obes     |  | 0 |  | <b>Obes</b> | libos  | o |  |

Gambar 8. Interface Router

*Web server* PLC bekerja sesuai dengan program tampilan *web server* yang telah dibuat dan dapat diakses melalui IP Publik sehingga akses *web server* dapat dilakukan menggunakan internet dari jarak jauh dengan menampilkan data berupa temperatur lingkungan, temperatur keluar evaporator 1, temperatur keluar kondensor, temperatur kabin 1, temperatur *suction*, temperatur *discharge*, temperatur kabin 2, temperatur keluar evaporator 2, tegangan sistem, arus sistem seperti yang terlihat pada Gambar 9.

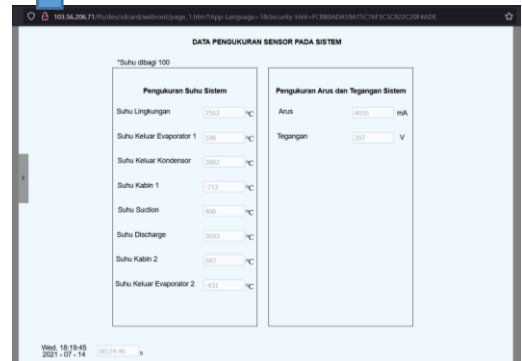

Gambar 9. Tampilan Web server

Gambar 9 terlihat bahwa data yang disebutkan dapat ditampilkan pada *web server* dengan IP Publik, tetapi pada parameter data temperatur diperlukan pembagian 100 agar data sesuai dengan data sebenarnya.

Gambar 10 terlihat bahwa temperatur lingkungan mempunyai data yang stabil sekitar 25°C. Kemudian untuk data temperatur keluar kondensor, *suction*, kabin bawah, keluar evaporator 1, keluar kondensor, kabin 1, *suction*, *discharge*, kabin 2, dan keluar evaporator mengalami kenaikan dan penurunan sesuai dengan *cutoff* dan *cut-in* sistem

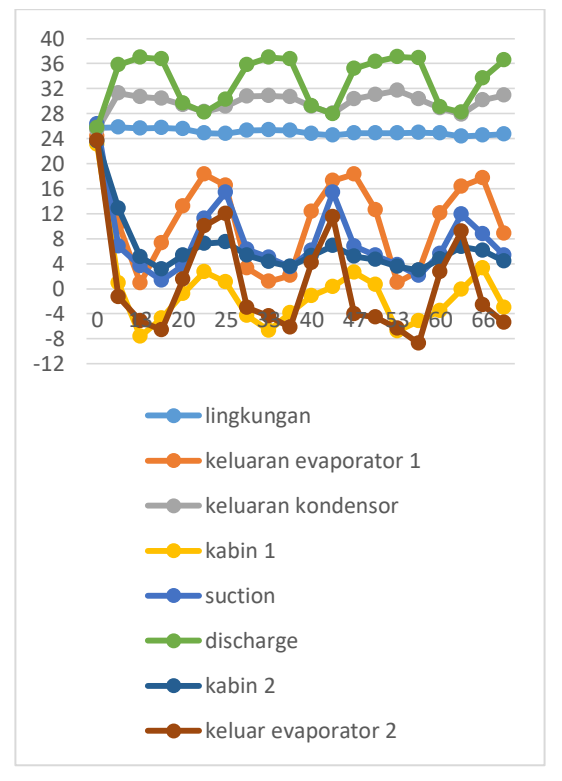

Gambar 10. Grafik Temperatur

Gambar 11 merupakan data tekanan yang diambil secara manual dari sistem. Tekanan *suction* mengalami kenaikan dan penurunan sesuai dengan setting *cut-in* dan *cut-off* sistem. Tekanan mengalami puncak penurunan pada menit ke 16 dengan tekanan *suction* sebesar 0.3 bar dan tekanan *discharge* 7.1 bar, tekanan mengalami puncak kenaikan pada menit ke 10 dengan tekanan *suction* 0.8 bar dan tekanan *discharge* 8 bar.

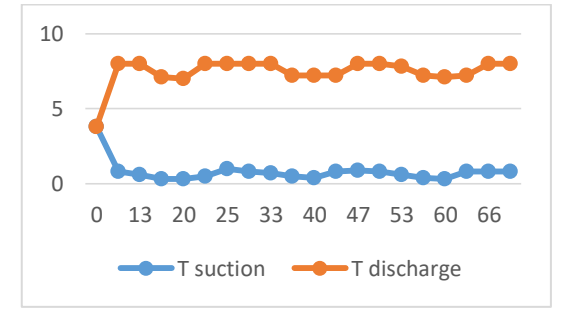

Gambar 11. Tekanan Sistem

Gambar 12 terlihat tegangan sistem mengalami fluktuasi yang sesuai dengan nyala dan matinya kompresor sesuai dengan *cut-in* dan *cut-off* sistem.

Tegangan mengalami kenaikan dari menit ke 13 sampai menit ke 24, menit ke 35 sampai 40, dan menit ke 55 sampai 60 dikarenakan kompresor mulai tidak bekerja. Lalu dari menit ke 24, menit ke 40, dan menit ke 60 kompresor mulai bekerja kembali.

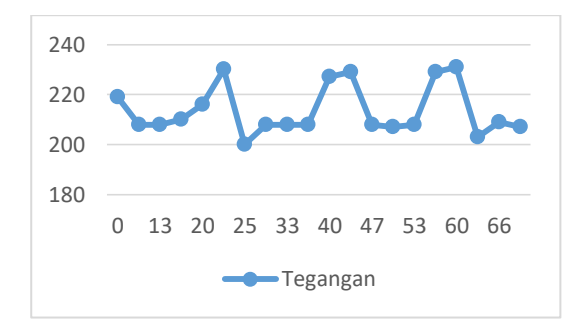

Gambar 12. Tegangan Sistem

Gambar 13 arus kompresor mengalami fluktuatsi yang sesuai dengan nyala dan matinya kompresor berbanding lurus dengan tegangan, arus mengalami penurunan mulai dari menit ke 13, menit ke 33, dan menit ke 53 dikarenakan kompresor tidak bekerja. Lalu arus mengalami kenaikan mulai dari menit ke 20, menit ke 40, dan menit ke 60 dikarenakan kompresor mulai bekerja kembali.

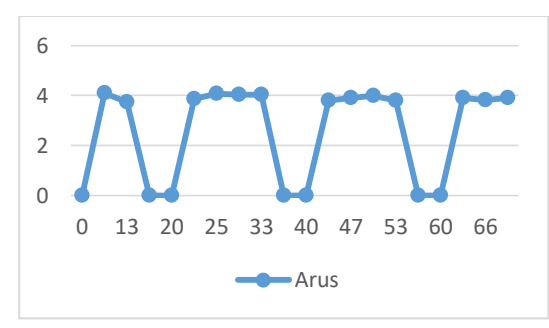

Gambar 13. Arus Kompresor

### **5. KESIMPULAN DAN SARAN**

#### **5.1 Kesimpulan**

Berdasarkan hasil dan analisis yang dilakukan maka disimpulkan bahwa *web server* PLC LOGO! dapat dioperasikan sesuai dengan yang sudah diprogram dan dapat diakses melalui IP Publik sehingga mahasiswa/dosen dapat mengakses *web server* menggunakan internet dari jarak jauh. Kemudian untuk data yang ditampilkan pada *web server* dapat dilihat dan sudah bisa dilakukan analisis dari data yang diambil dari *web server* PLC namun terdapat *delay* pada PLC ketika akan menampilkan data yang terbaru.

#### **5.2 Saran**

Berdasarkan hasil penelitian untuk pengambilan data selanjutnya sebaiknya menunggu semua data yang terbaru pada menit pengambilan data karena terdapat *delay* sehingga data yang didapat yaitu data yang tepat sesuai dengan menit tersebut. Untuk penelitian selanjutnya bisa dikembangkan dengan menambahkan datalog tiap menit sehingga pengambilan data dapat dilakukan dengan lebih mudah.

#### **UCAPAN TERIMAKASIH**

Penelitian ini didanai dari kegiatan penelitian mandiri dosen pembimbing dengan nomor kontrak: 105.34/PL1.R7/PG.00.03/2021. Dan dibantu oleh mahasiswa dalam kegiatan pembuatan Tugas Akhir Jurusan Teknik Refrigerasi dan Tata Udara

### **DAFTAR PUSTAKA**

- [1] A. Falahuddin *et al.*, "Pembuatan web base simulator plant dengan plc untuk kuliah praktikum secara daring," no. January 2021, 2020, doi: 10.33579/krvtk.v5i2.2082.
- [2] IEBHE, "Mengenal Definisi PLC, Kegunaan dan Fungsi PLC - ndoWare," *Ndoware.Com*. 2018, [Online]. Available: https://ndoware.com/apa-itu-plc.html.
- [3] MikrotikAcademy STTAR, "Mengenal IP Public dan IP Private – MikroTik Academy." 2017, [Online]. Available: https://mikrotikacademy.sttar.ac.id/mengenalip-public-dan-ip-private/.
- [4] F. Romadhoni, "Apa itu Web Server? Pengertian, Cara Kerja, Jenis-Jenis dan Kelebihan," *January 30Th 2020*. 2020, [Online]. Available: https://www.jagoanhosting.com/blog/pengertian-webserver/.
- [5] T. Thiang, R. Lim, and D. Ifianto, "Sistem Kontrol Jarak Jauh untuk Programmable Logic Controller Melalui SMS," *Semin. Nas. Apl. Teknol. …*, vol. 2005, no. Snati, 2009, [Online]. Available: http://www.journal.uii.ac.id/index.php/Snati/article/view /1383/1163.